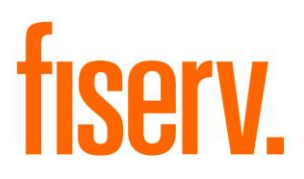

# **Contact Change History**

**ContactInformationHistory.dnax Extension Id: d83d484f-6911-4a6a-bbe4-a4b36c99725c**

**Fiserv Confidential**: Distribution restricted to:

- Clients using or considering purchase of the product described in this document
- Fiserv associates

#### Contact Information History **Fiserv** Fiserv

© 2020 Fiserv, Inc. or its affiliates. All rights reserved. This work is confidential and its use is strictly limited. Use is permitted only in accordance with the terms of the agreement under which it was furnished. Any other use, duplication, or dissemination without the prior written consent of Fiserv, Inc. or its affiliates is strictly prohibited. The information contained herein is subject to change without notice. Except as specified by the agreement under which the materials are furnished, Fiserv, Inc. and its affiliates do not accept any liabilities with respect to the information contained herein and is not responsible for any direct, indirect, special, consequential or exemplary damages resulting from the use of this information. No warranties, either express or implied, are granted or extended by this document.

#### [http://www.fiserv.com](http://www.fiserv.com/)

Fiserv is a registered trademark of Fiserv, Inc.

Other brands and their products are trademarks or registered trademarks of their respective holders and should be noted as such.

#### **Overview:**

The Contact Information History DNAapp displays the history of changes made to Member/Customer Contact information, which includes Address, Email and Phone number.

This application fetches the contact information updates from the Activity tables in the DNA database and parses them to display the historical data for contact information.

#### **Key Benefits:**

DNA does not have the capacity to display the history for Contact Information changes (Address, Email and Phone Number) made for the Member/Customer in a centralized and easy to understand format.

This DNAapp allows the FI to view the historical data for the Customer/Member's contact information (Address, Email and Phone) in readable format.

As a security measure, the FI would be able to easily verify if there were any changes in Customer/Member's contact information before processing any critical activity on Customer/Member's account or profile, such as Wire Transfer.

### **Processing:**

The Contact Information History screen can be accessed through the following locations: the 'Quick Inquiries' menu, the 'More' menu under Relationship Profile screen and the 'Additional' menu under Person/Member maintenance and Organization maintenance screens.

This screen fetches the historical data for contact information (Address, Email and Phone number) updates from the Activity tables in DNA database and parses it to display in a tabular format.

**Note**: The historical data displayed on this screen depends on the data available in DNA Activity tables. If FI is purging the activity data periodically, then the Contact Information History screen displays the data as available in Activity tables in DNA database.

The user can choose to populate the history for Address, Email and Phone Number using the options available on the screen. This screen also provides the option to view the history for a specific Address/Email/Phone type.

The current contact information is displayed in the Current Address/Email/Phone Number field. If current contact information is not setup for the selected contact type, then a message, "No current address/phone number/email exists for the selected type", is displayed in this field.

The historic data is displayed in the Address/Phone Number/Email Changes Details table. The historic data includes: Date Modified, Modified By, Previous Address/Email/Phone Number and Activity. It displays the historical data appropriately based on the option selected.

A Member/Customer can be searched by clicking the 'Search' button, which launches the Search screen in DNA. This feature is only available if the screen is accessed using the 'Quick Inquiries' menu.

A 'Refresh' button is available on the screen to refresh the data on the screen.

#### **Authorization:**

Following Authorization Item needs to be assigned to appropriate users to grant access to the screens.

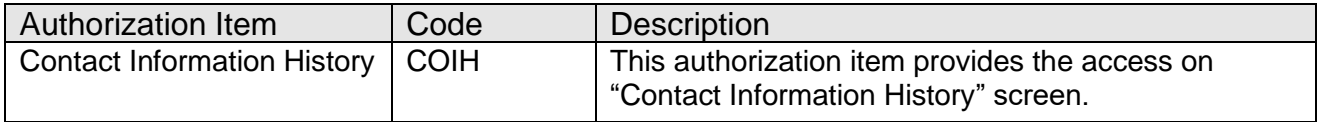

#### **Screen:**

#### **Contact Information History Screen:**

A new Screen is added that displays the current information and historical updates made to Member/Customer's contact information, which includes Address, Email and Phone number.

#### **Navigation:**

Relationships > Quick Inquiries > Contact Information History

Relationships > Maintenance > Organization > Additional > Contact Information History Relationships > Maintenance > Person/Member > Additional > Contact Information History Relationships > Quick Inquiries > Relationship Profile > More > Contact Information History

### **Screen Appearance:**

## **Contact Information History**

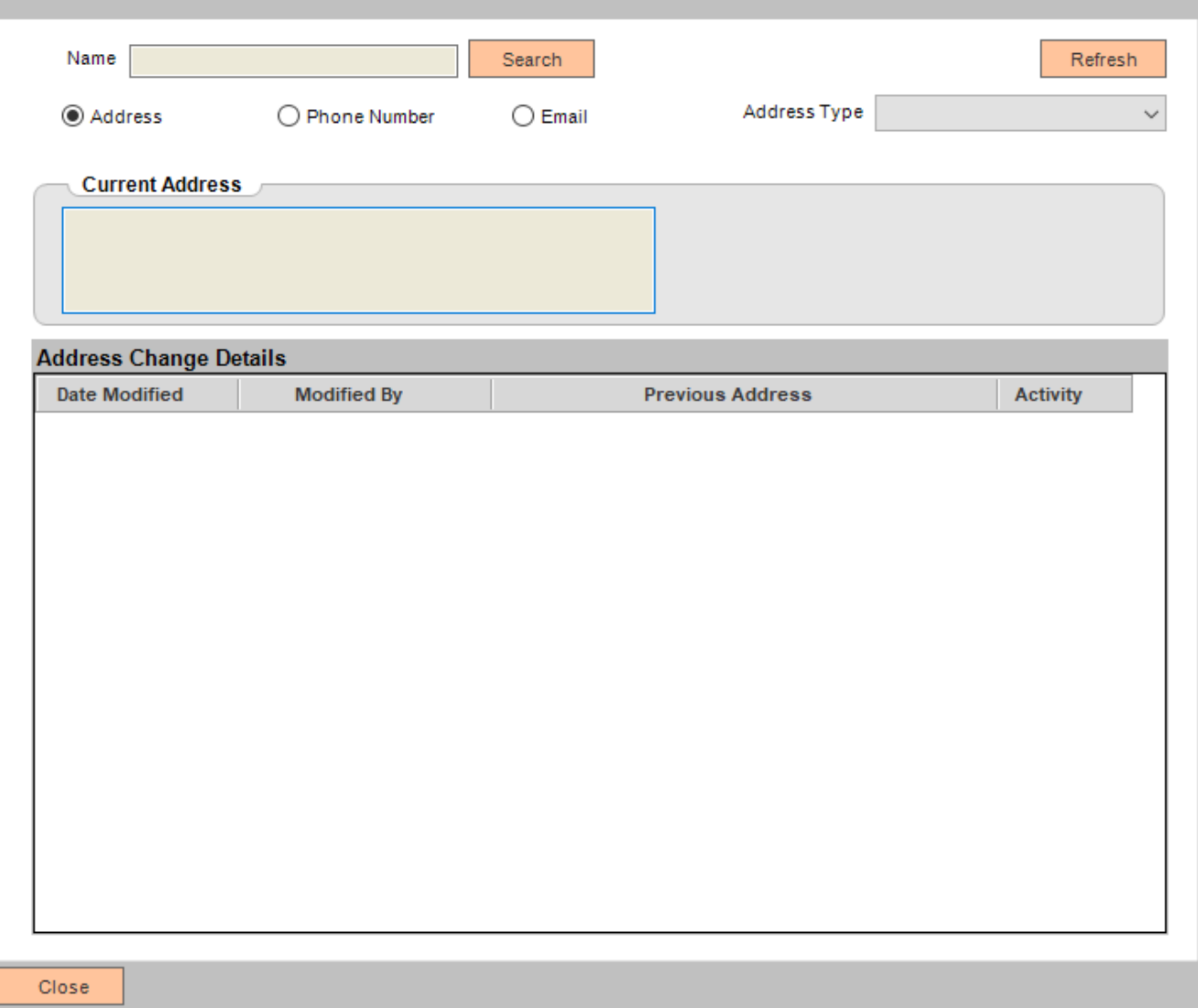

## **Field Listing:**

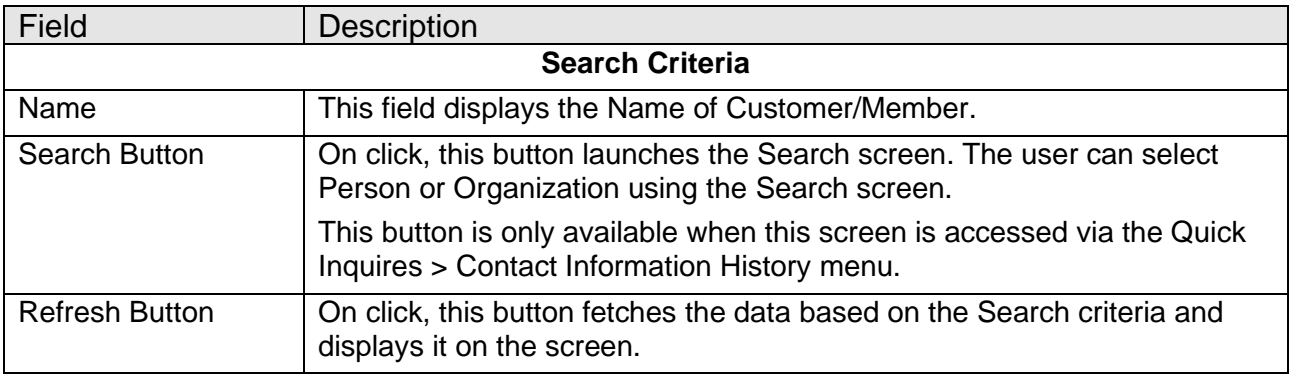

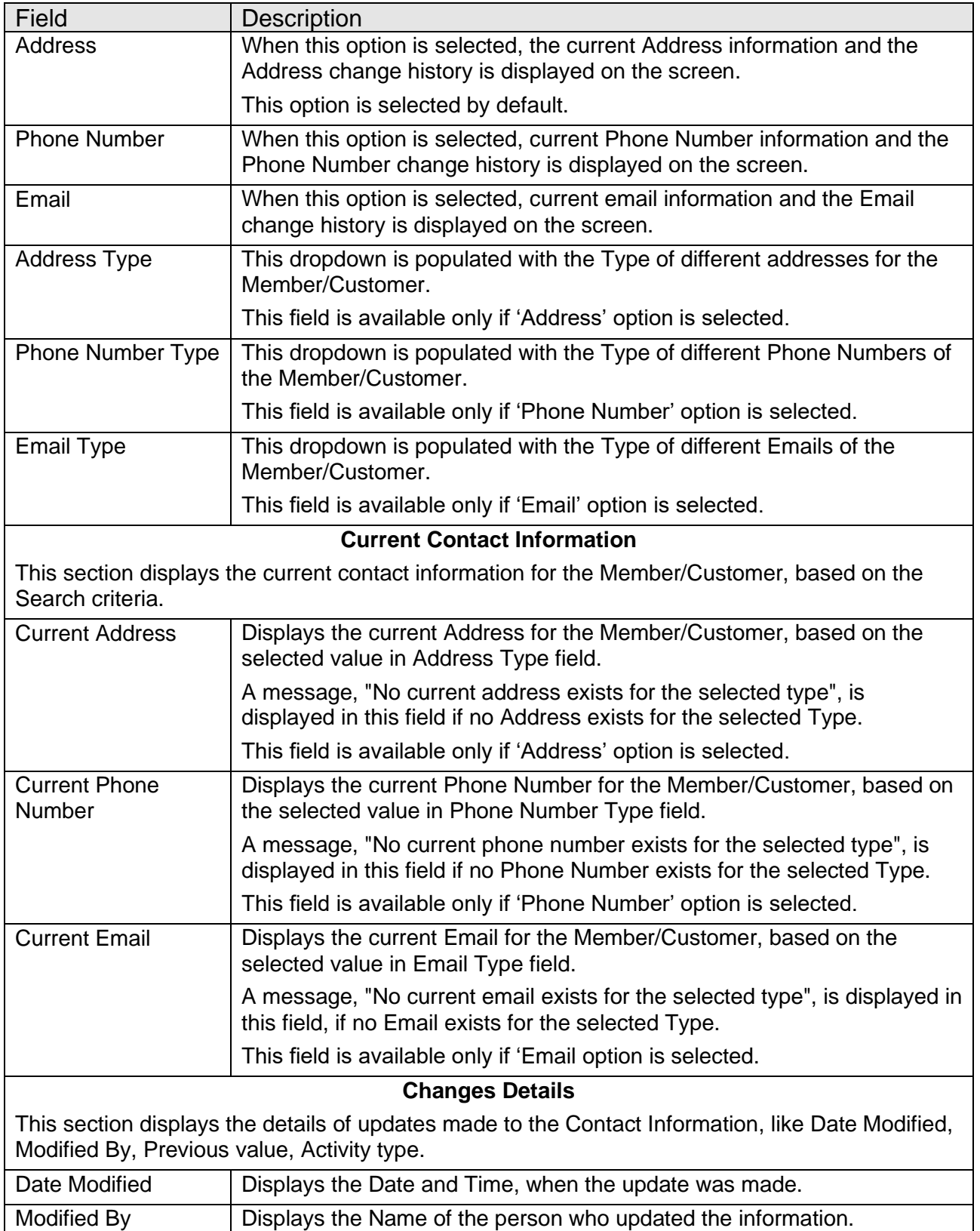

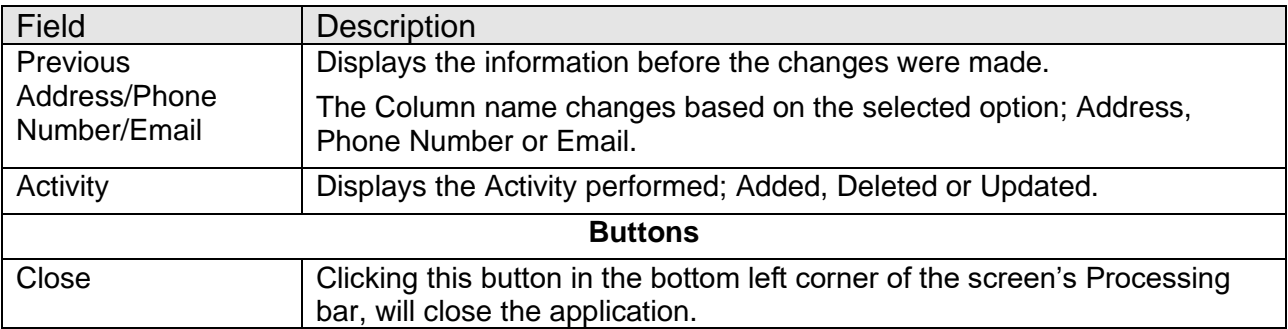

#### **Additional Requirements:**

- Fiserv DNA 4.4.1 or higher
- .NET Framework 4.5.2

### **Configuration Checklist:**

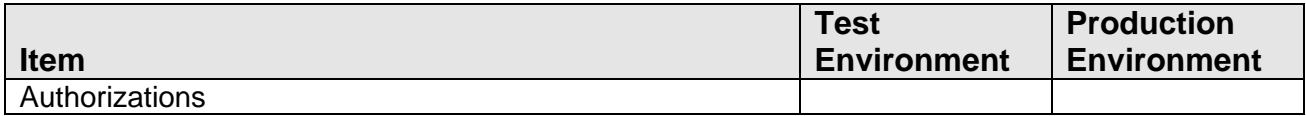

#### **Revisions:**

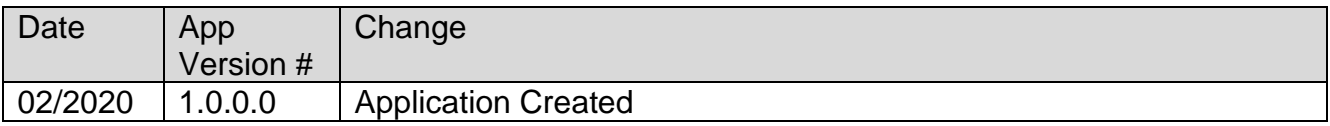